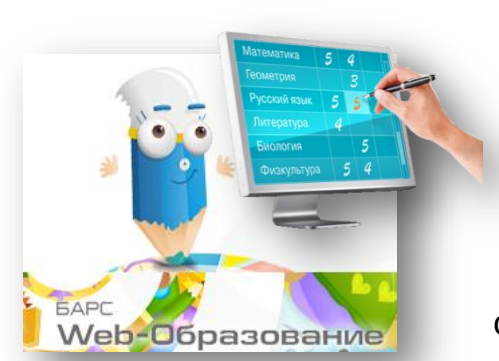

## **КАК УЗНАТЬ УСПЕВАЕМОСТЬ РЕБЕНКА?**

Существует несколько способов, чтобы узнать успеваемость ребенка через информационную систему «БАРС.WEB-электронная школа» (далее – **Программа**)

- 1. Зайти на портал Программы по ссылке: [https://school.r-19.ru](https://school.r-19.ru/) . Ввести логин и пароль, который вам должен выдать классный руководитель вашего ребенка или ответственный за Программу в школе. И действовать по алгоритму, предложенному **Программой**.
- 2. Использовать мобильное приложение «**Мой дневник**». Инструкцию по установке и работе мобильного приложения можно взять у классного руководителя вашего ребенка или ответственного за Программу в школе. Можно самостоятельно скачать приложение «Мой дневник» от компании BARS Group через программу Play Market вашего мобильного телефона. Следовать соответствующим инструкциям и ввести свой логин и пароль, выданные Вам администратором школы.
- 3. Данная Программа интегрирована через Официальный интернет-портал государственных услуг (далее – **ГОСУСЛУГИ**): <https://www.gosuslugi.ru/>. Необходимо пройти регистрацию на данном портале. Открыть свой личный кабинет. Зайти во вкладку *Категория услуг - Образование.* Выбрать раздел **–** *Информация о текущей успеваемости (через Министерство образования и науки Республики Хакасия)* и

следовать алгоритму предоставления соответствующей услуги, чтобы скачать соответствующую информацию. (Информация будет доступна, при условии, что ваши личные данные прописаны в *Личной карточке ребенка* Программы).

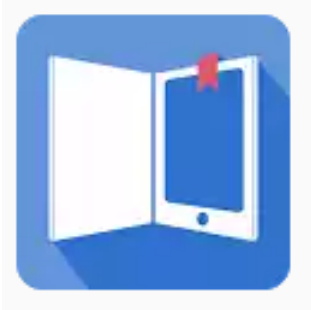